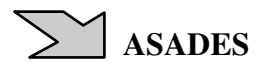

# **SISTEMA DE EMULACIÓN EÓLICA PARA EL ENSAYO DE CONVERTIDORES DE BAJA POTENCIA**

S. B. Jacob<sup>1,2</sup>, G. J. Murcia<sup>1,2</sup>, J. C.Branda<sup>1,2</sup>, J. L.Strack<sup>1,4</sup>, L. D.Nicolini<sup>1</sup>, E. Garín<sup>1</sup>, S. A. Gonzalez<sup>1,3</sup>, D. Carrica<sup>1,3</sup>

Facultad de Ingeniería, Universidad Nacional de Mar del Plata

Juan B. Justo 4302 CP 7600 Mar del Plata FAX 0223- 4 810046 Tel: 0223 4816600 LEyDE (Laboratorio de Ensayos y Desarrollos Energéticos) LIC (Laboratorio de Instrumentación y Control, Facultad de Ingeniería, UNMDP) CONICET (Consejo Nacional de Investigaciones Científicas y Técnicas)

Email: sujacob@fi.mdp.edu.ar

*Recibido 09/10/16, aceptado 07/10/16* 

## **RESUMEN:**

En este trabajo se describe el diseño, desarrollo e implementación de un emulador de generadores eólicos de baja potencia, para analizar el comportamiento eléctrico de sistemas de aerogeneración frente a distintas condiciones de viento y carga.

El mismo fue realizado en el marco del proyecto de investigación Energías Renovables en Redes Eléctricas Inteligentes que llevan a cabo en conjunto el Laboratorio de Instrumentación y Control (LIC) perteneciente al Dpto. de Ing. Electrónica, y el Laboratorio de Ensayos y Desarrollos Energéticos (LEyDE) perteneciente al Dpto. de Ing. Eléctrica, ambos de la Facultad de Ingeniería de la Universidad Nacional de Mar del Plata. El emulador instalado en el LEyDE consiste en un sistema de control de motor asincrónico basado en LabVIEW acoplado a un generador sincrónico de imanes permanentes, conectado a una instalación eléctrica de baja potencia que lleva la energía producida al LIC para ser inyectada a la red interna de la Facultad por medio de un inversor desarrollado en ese laboratorio. Luego de su implementación y prueba, se concluye que el mismo cumple con las condiciones de diseño de ambos laboratorios, resultando una herramienta flexible que puede ser reconfigurada para otros tipos de ensayos en el futuro.

**Palabras clave:** Energía eólica, instrumentación virtual, interconexión a la red, emulación, generación eléctrica.

## **INTRODUCCIÓN**

Como podemos observar en la Figura 1, según el informe anual de la Compañía Administradora del Mercado Mayorista Eléctrico (CAMMESA) solo del año 2015 por citar un ejemplo, la generación de energía eléctrica de la República Argentina es fuertemente dependiente de la utilización de combustibles fósiles. El 64,1% de la energía eléctrica generada es de origen térmico, el 30,7% es de origen hidroeléctrico, el 4,8% es de origen nuclear y solo el 0,4% es de origen eólico y solar.

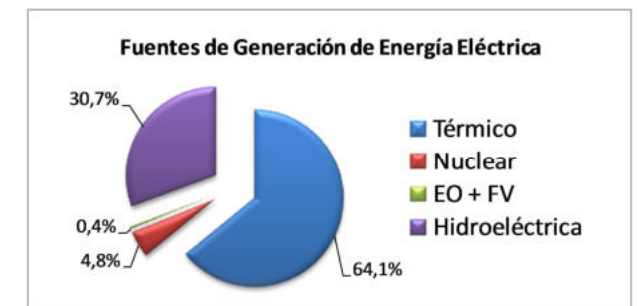

*Figura 1: Fuentes de generación de energía eléctrica empleadas para el año 2015 en la Argentina. Fuente: CAMMESA, 2015* 

 $\overline{a}$ <sup>1</sup>Docente UNMDP, <sup>2</sup>Investigador UNMDP, <sup>3</sup>Investigador CONICET, <sup>4</sup>Becario CONICET

Es de público conocimiento que la alta dependencia de los combustibles fósiles genera entre otras consecuencias la emisión de gases de efecto invernadero responsables del calentamiento global. Esto, junto con el inevitable agotamiento de las reservas de combustible fósil ha motivado un interés social, político y económico de las nuevas generaciones en los métodos alternativos de generación de electricidad que se basan en el aprovechamiento de fuentes de energía alternativas, renovables y no contaminantes, mucho más amigables con el medio ambiente.

En este contexto, la ley de energías renovables 27.191, que modifica y amplía a su antecesora 26.190, propone lograr que el 8% de la matriz nacional de la energía eléctrica sea aportada a fines de 2017 por fuentes renovables, y alcanzar el 20% en el 2025.

Alcanzar la meta del 8% resulta un gran desafío. Según CAMMESA en su informe de febrero de 2016 la potencia instalada de generación eólica es solo el 0,57 % de la potencia instalada total, y la potencia instalada de generación solar es de solo el 0,03 %. (CAMMESA, 2016).

Si bien estos bajos porcentajes de potencia instalada de origen eólico o solar podrían aumentar considerablemente con la importación de tecnología correspondiente desarrollada en otros sitios, una política energética sostenible, que tenga en cuenta los intereses de largo plazo del país, debería reducir la dependencia de las fuentes no renovables y contaminantes a la vez que propiciar el uso de nuevas tecnologías desarrolladas localmente, que permitan aprovechar nuestros recursos renovables y también desarrollar la industria local con la consiguiente generación de puestos de trabajo.

Con la intención de contribuir al desarrollo de tecnología local en materia de generación de energía a partir de fuentes renovables, los departamentos de Ingeniería Eléctrica y Electrónica de la Facultad de Ingeniería de la Universidad Nacional de Mar del Plata participan conjuntamente del proyecto de investigación "Energías Renovables en Redes Eléctricas Inteligentes" (proyecto 15G/247), y desarrollan la tecnología de los convertidores de potencia para realizar inyección a red de sistemas de generación distribuida, tanto eólicos como solares.

En cuanto a los sistemas eólicos que se estudian en este proyecto, un tema de especial interés en el presente es la extracción de la máxima potencia (MPPT), que se dificulta enormemente respecto de los sistemas solares debido a la dinámica del viento que es similar a la del sistema generador convertidor (Moballegh et al. 2014). Por otra parte, ensayar esquemas MPPT y, en general, verificar el desenvolvimiento de convertidores de potencia en sistema eólicos se torna complicado y antieconómico si se utilizan molinos de viento reales, por lo que resulta sumamente interesante disponer de un banco de ensayos que permita emular un sistema generador eólico a fin de ensayar el desempeño de convertidores de potencia desarrollados localmente.

Este trabajo muestra el diseño, construcción y puesta en funcionamiento de un banco emulador de generador eólico para turbinas de eje horizontal con disposición monopala, bipala o tripala, y para generadores con turbina de eje vertical tipo Darrieus. Dicho banco posee un generador sincrónico de imanes permanentes de 5 kW accionado por un motor asincrónico trifásico que es comandado por un variador de velocidad y un sistema de control basado en LabVIEW. Mediante este sistema de control el efecto de distintos valores de velocidad de viento, que ocasionan torque sobre el eje de una turbina eólica, se simula como se explicará a continuación, con el fin de constituir una herramienta que permita el análisis y desarrollo de convertidores de potencia de diseño local aplicables a los sistemas de generación distribuida.

# **MARCO TEÓRICO GENERAL**

*Descripción del sistema físico a emular.* 

En un sistema eólico de velocidad variable es preciso conectar el generador a la red a través de un convertidor electrónico para adecuar la frecuencia de la tensión generada. Para ello existen diferentes topologías. Dentro de estas, la más explotada en sistemas trifásicos de pequeña y mediana potencia, es la que usa convertidores de potencia del tipo "back-to-back". Estos sistemas están compuestos por dos convertidores VSI (Voltaje Source Inverter) en cascada, uno de ellos conectado al aerogenerador, que puede ser de imanes permanentes también conocido como GSIP, operando en régimen de velocidad variable, y el otro conectado a la red eléctrica a la que le suministra energía, de manera que se pueda operar a dos frecuencias distintas compartiendo una tensión continua como muestra la Figura 2.

Esta topología tiene la ventaja de poder manejar en un sistema de referencia síncrono la energía activa y reactiva de forma independiente. Esta posibilidad trae beneficios como el de poder inyectar energía a la red con factor de potencia unitario con mínimo mantenimiento, y por ende es uno de los sistemas que despierta mayor interés (G. M. Luis, 2011).

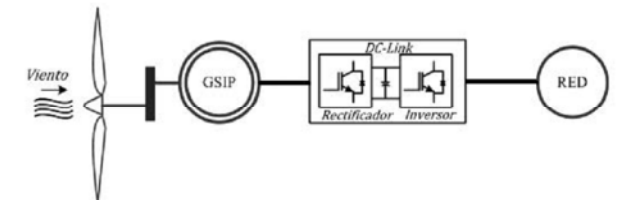

*Figura 2: Topología "back –to–back" aplicada a un generador eólico de velocidad variable.* 

*Par mecánico generado por una turbina eólica y simulado por el motor trifásico de inducción (MTI).* 

El emulador que aquí se presenta reemplaza la turbina de la Figura 2 por un MTI que entrega sobre un GSIP un torque equivalente al de dicha turbina. Por lo tanto es de vital importancia establecer las ecuaciones de par que deben ser aplicadas.

La potencia aprovechable del viento para una turbina eólica (*Pap*) está regida por la expresión:

$$
P_{ap} = C_{p(\lambda)} P_{viento} = C_{p(\lambda)} \left(\frac{1}{2} \rho A v^3\right)
$$
 (1)

Como se observa en la ecuación 1, la potencia capturada por la turbina eólica es función del coeficiente de potencia (*Cp(λ)*), este es función de (*λ*), que es el cociente entre la velocidad de la punta de la pala y (*v)* la velocidad de viento. A su vez, la potencia del viento es proporcional al área (*A*) barrida por la turbina y la densidad del aire (*ρ*).

El coeficiente de potencia (*Cp(λ)*) junto con el área barrida por la turbina es función del tipo de rotor de la misma. La Figura 3 muestra valores típicos de *Cp(λ)* para distintos rotores eólicos en función de λ (ABB, 2012). Recordando que λ es el cociente entre la velocidad de punta de la pala y la velocidad del viento como muestra la ecuación 2:

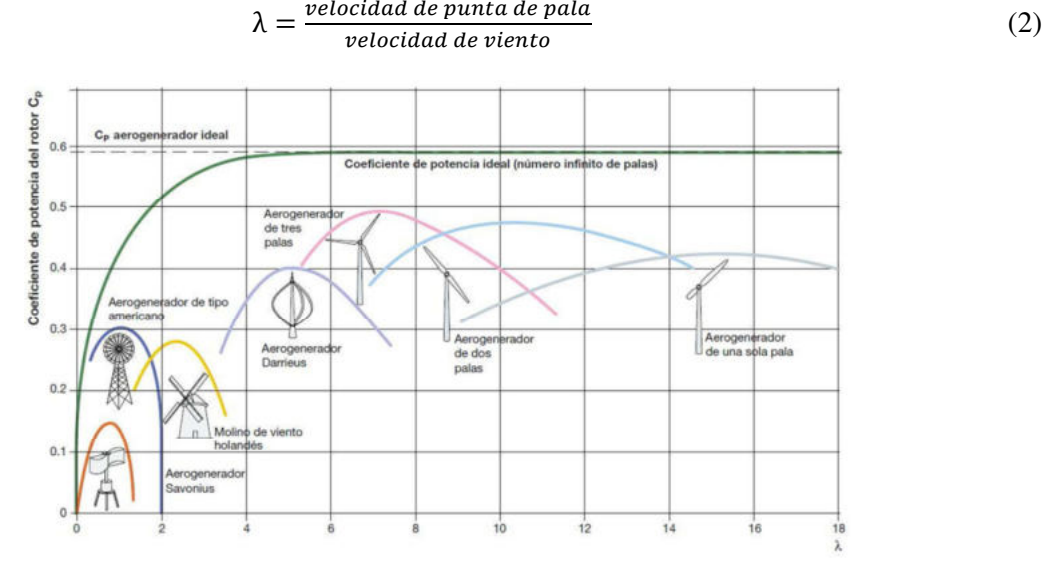

*Figura 3: Coeficiente de Potencia para distintos modelos de aerogeneradores en función de* λ *(ABB, 2012).* 

Cabe aclarar que en nuestro caso, el emulador desarrollado considera al aerogenerador controlado por entrada en pérdida o con control por diseño aerodinámico (stall control), donde el ángulo de paso

permanece constante durante toda la operación de la turbina, y por ende, el *Cp* dependerá únicamente del coeficiente de velocidad específica λ, considerándose por lo tanto válidos los valores de la Figura 3.

Para determinar una expresión analítica del coeficiente de potencia de los aerogeneradores a emular, los cuales son monopala, bipala, tripala y Darrieus, se buscaron polinomios de 3° orden que representen las curvas de la Figura 3 en función del λ que será una de las variables de entrada del programa de control del emulador, obteniendo las siguientes ecuaciones:

Monopala ; 
$$
C_{p(λ)} = -0,00002λ^3 - 0,0023λ^2 + 0,0819λ - 0,2309
$$
 para 9,1 ≤ λ ≤ 18 (3)

Bipala; 
$$
C_{p(\lambda)} = 0.0005\lambda^3 - 0.0227\lambda^2 + 0.2984\lambda - 0.7782
$$
 para  $6.9 \le \lambda \le 14.5$  (4)

Tripala ; 
$$
C_{p(λ)} = 0.0023λ^3 - 0.069λ^2 + 0.6321λ - 1.3542
$$
 para 5.3 ≤ λ ≤ 11.2 (5)

Darrieus; 
$$
C_{p(\lambda)} = 0.0052\lambda^3 - 0.1181\lambda^2 + 0.7984\lambda - 1.2952
$$
 para 3,4 ≤ λ ≤ 7,4 (6)

Aplicando la ecuación 1 y considerando una velocidad de rotación de la turbina (*ω*), es posible determinar el par mecánico ejercido por la misma (*T*) mediante la siguiente ecuación:

$$
T = \frac{P_{ap}}{\omega} = \frac{C_{p(\lambda)} \left(\frac{1}{2} \rho A v^3\right)}{\omega} \tag{7}
$$

Finalmente, sustituyendo el parámetro  $C_{p(\lambda)}$  en la ecuación 7 con las ecuaciones 3, 4, 5 o 6 según corresponda, es posible obtener el par generado por una turbina eólica en función de los parámetros densidad de aire (*ρ*), velocidad de viento (*v*), radio de giro (*R*), altura (*H*) (para el rotor Darrieus) y velocidad específica (*λ*) de los cuatro modelos considerados como muestran las ecuaciones 8 y 9, que serán las utilizadas como ecuaciones de "par a desarrollar" en el motor de impulso que simula estas turbinas.

$$
T_{rotor} = \frac{\rho \pi v^2 R^3 c_{p(\lambda)}}{2\lambda} \to \text{Monopala, Bipala, Tripala}
$$
 (8)

$$
T_{rotor} = \frac{0.67 \rho v^2 R^2 H C_{p(\lambda)}}{\lambda} \to \text{Darrieus}
$$
 (9)

### **COMPONENTES PRINCIPALES DEL EMULADOR**

El emulador de generador eólico que aquí se presenta tiene por objetivo evaluar el funcionamiento de los convertidores de potencia back-to-back desarrollados localmente. Como se dijo, este emulador reemplaza la turbina eólica de la Figura 2 por un motor asincrónico trifásico accionado por un variador de velocidad, comandado desde una PC por una aplicación desarrollada en LabVIEW. Esta aplicación en conjunto con el variador de velocidad hace que el motor trifásico entregue un torque equivalente al de una turbina eólica en función de una velocidad de viento programada. Un generador sincrónico de imanes permanentes genera una tensión trifásica que alimenta a los convertidores bajo estudio. A la salida del mismo existe la posibilidad de conectar un transformador elevador de tensión (de ser necesario) para inyectar energía a la red interna de la Facultad de Ingeniería, junto con un osciloscopio Tektronix MSO 4034B para la medición de las variables eléctricas de interés.

El esquema general empleado en este banco emulador es el que se muestra en la Figura 4, que involucra los siguientes elementos:

- 
- Computadora de escritorio (PC). Motor asincrónico trifásico (MTI) (10HP 8 polos).
- 
- Software LabView y driver MCT-10. Encoder óptico incremental.
- Variador de frecuencia (VDF) DANFOSS FC 302.
- Generador Sincrónico de Imanes Permanentes (GSIP)  $(5 \text{ kW} - 200 \text{ rpm} -$ 684V).
- Bornera para conexión de convertidor a ensayar.
- Interfaz física USB/RS-485. Sensor de temperatura tipo KTY.
	-
	- Transformador adaptador de tensiones.
	- Osciloscopio para medición de variables eléctricas Tektronix MSO 4034B.

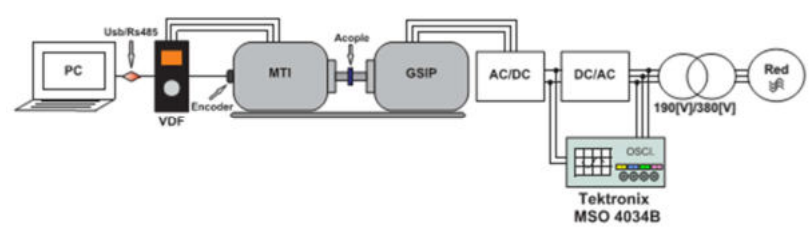

*Figura 4: Esquema general del emulador eólico desarrollado.* 

*Conjunto motor (MTI) – Generador de imanes permanentes (GSIP)* 

El motor empleado en el emulador es del tipo trifásico asincrónico marca Czerweny de potencia nominal de 7,5 kW, 8 polos, torque nominal 99,47 Nm. Se lo equipó con un sensor de temperatura tipo KTY13-6 de 2 kΩ a 25°C de la empresa INFINEON Technologies para detectar posibles sobre elevaciones de temperatura que pudieran dañarlo.

La máquina generatriz dispuesta en el emulador es un generador sincrónico de imanes permanentes de flujo magnético radial marca Ginlong Technologies, trifásico, con potencia de salida 5 kW, velocidad nominal 200 rpm, torque requerido a potencia nominal 269 Nm.

En un principio el generador y el motor se vincularon mecánicamente mediante un acople con brida y banda de goma como muestra la Figura 5 a), de forma que ambos girasen a la misma velocidad. Además, se acopló sobre el eje del motor un sensor óptico rotativo (encoder) de 2000 pulsos por revolución, tensión de alimentación de 24 V como muestra la Figura 5 b).

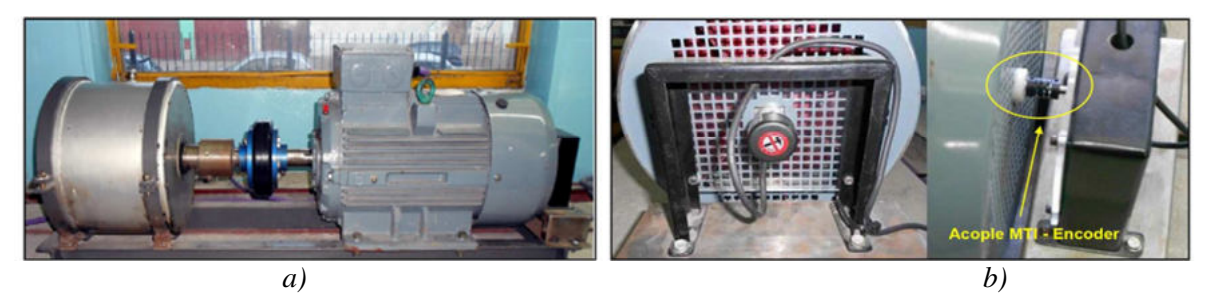

*Figura 5: a) Detalle vinculación Motor – Generador con acoplamiento directo (disposición inicial). b) Acople mecánico del encoder al motor del emulador eólico.* 

La tensión y potencia máxima extraíble del emulador con conexión directa motor – generador se determinó mediante un ensayo, utilizando el variador de velocidad DANFOSS FC 302 que comanda el motor con el algoritmo de control vectorial de flujo (SVM). En este ensayo se cargó el generador de imanes permanentes con distintas cargas resistivas dejando inicialmente el límite de velocidad en 200 rpm (valor nominal del generador), con lo que se obtuvo una potencia eléctrica máxima trifásica de 1315 W, que se presentó a una velocidad angular de 196 rpm, con un par neto desarrollado de 84,5 Nm.

Luego, se modificó en un 10 % el valor de referencia máximo de velocidad del grupo y en un 40 % el límite de par, de forma tal de obtener un nivel de tensión generada mayor, lográndose una potencia eléctrica máxima trifásica de 2473 W, presentándose a una velocidad angular de 216 rpm, con un par neto desarrollado de aproximadamente 128 Nm. Los resultados de estos ensayos se muestran en la Tabla 1.

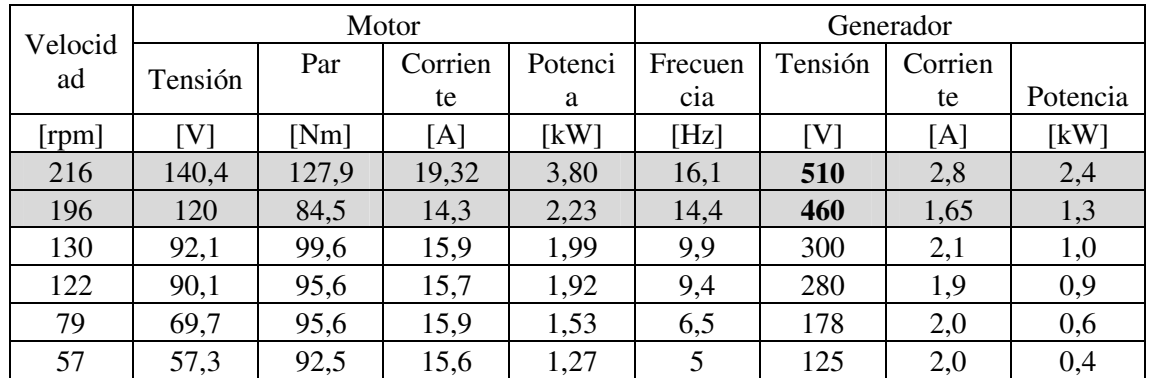

*Tabla 1: Resultados de ensayo de potencia máxima entregada por el grupo motor – generador ante carga resistiva* 

Se puede ver que con un acoplamiento directo entre motor y generador existe una limitación en la potencia eléctrica generada dada por la corriente máxima entregada por el variador de frecuencia en régimen continuo, que no permite alcanzar un par por encima del valor nominal del motor más de 60 segundos, pues el variador de frecuencia para hacer frente a esta carga debe suministrar mayor corriente que la nominal, lo que conduce a un régimen de sobrecarga para el variador que termina inhabilitando la unidad.

Es posible observar también, que existe (marcado en gris en la Tabla I), situaciones de tensión generada que superan los valores nominales del GSIP utilizado. La cupla motora nominal del MTI (99,4 Nm) es la limitación mecánica por la cual la velocidad nominal del GSIP (200 rpm) produce una limitación de la potencia trifásica máxima extraíble al sistema.

Se puede ver también del conjunto de ensayos realizados que la potencia extraíble del banco ronda aproximadamente los 1500W. Esto muestra la necesidad de implementar un sistema de transmisión mecánica (3 a 1) diferente al acoplamiento rígido, propuesto inicialmente, de manera de poder obtener a la salida del GSIP un valor cercano a su potencia nominal (5 kW).

#### *Conjunto variador de velocidad (VDF) – Software de control LabVIEW*

La comunicación entre la PC y el VDF se llevó a cabo mediante el uso de un conversor USB/RS-485 bajo el protocolo de estandarizado Modbus RTU.

El Driver MCT-10 (Motion Control Tools), propio de la marca Danfoss, permite setear cada uno de los parámetros de control del variador de frecuencia FC 302 desde una computadora y poder programar así el VDF a distancia sin necesidad de recurrir al seteo de parámetros a través del panel frontal del mismo (DANFOSS, 2014).

Para poder controlar el variador vía Modbus fue necesario cargar los parámetros de interés en los bloques de proceso PCD (Process Control Data) del variador de frecuencia FC 302, para que estos puedan ser modificados desde LabVIEW vía Modbus. La escritura de los bloques PCD se realiza a través de los registros Modbus "28xx" estando reservados el 2810 y 2811 para la palabra de control (CTW) y la referencia (REF), respectivamente. Para la lectura de los bloques PCD se utilizan los registros "29xx", siendo el 2910 reservado para la palabra de estado (STW) y el 2911 para el valor actual (MAV), como lo indica la Figura 6.

|               |                                |                                |                           |                           | Master -- > Drive         |                           |                           |                           |            |                        |
|---------------|--------------------------------|--------------------------------|---------------------------|---------------------------|---------------------------|---------------------------|---------------------------|---------------------------|------------|------------------------|
| Register 2810 |                                | 2811                           | 2812                      | 2813                      | 2814                      | 2815                      | 2816                      | 2817                      | W.         | 2873                   |
| Write         | PCD <sub>0</sub><br><b>CTW</b> | PCD <sub>1</sub><br><b>REF</b> | PCD <sub>2</sub><br>write | PCD <sub>3</sub><br>write | PCD <sub>4</sub><br>write | PCD <sub>5</sub><br>write | PCD <sub>6</sub><br>write | PCD <sub>7</sub><br>write | <br>write  | <b>PCD 64</b><br>write |
|               | 16 Bit $\longrightarrow$       | 32 Bit-                        |                           |                           | Drive -- > Master         |                           |                           |                           |            |                        |
| Register 2910 |                                | 2911                           | 2912                      | 2913                      | 2915<br>2914              |                           | 2916                      | 2917                      | $\dddotsc$ | 2973                   |
| Read          | PCD <sub>0</sub><br><b>STW</b> | PCD <sub>1</sub><br><b>MAV</b> | PCD <sub>2</sub><br>read  | PCD <sub>3</sub><br>read  | PCD <sub>4</sub><br>read  | PCD <sub>5</sub><br>read  | PCD <sub>6</sub><br>read  | PCD <sub>7</sub><br>read  | <br>read   | <b>PCD 64</b><br>read  |
|               |                                |                                |                           |                           |                           |                           |                           |                           |            |                        |

*Figura 6: PCD de escritura y lectura del variador de frecuencia DANFOSS FC 302.* 

La Figura 7 muestra una captura de pantalla en el software MCT-10 donde se puede observar la configuración de los bloques PCD, donde se presentan todos los parámetros configurados con su respectiva ubicación de memoria.

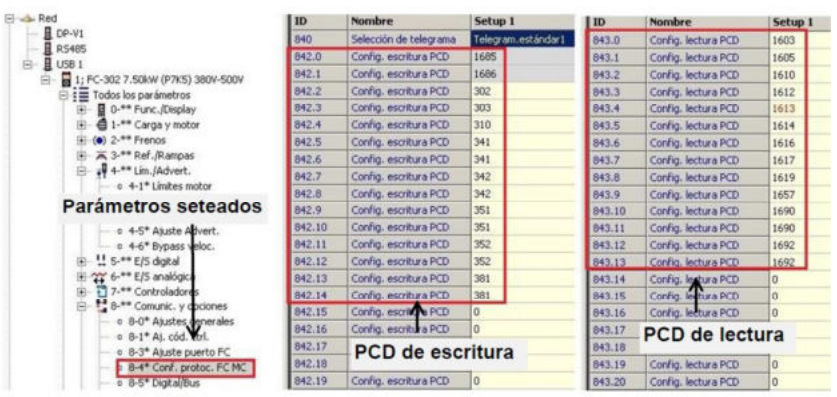

*Figura 7: Configuración de los PCD de escritura y lectura sobre el MCT-100 del variador de frecuencia FC 302.* 

La Tabla 2 muestra un listado de todos los parámetros cargados en los registros Modbus que luego serán consultados o escritos desde LabVIEW.

| Pará | Nombre                                      | Regist     | Regist    | Pará | Nombre            | Regist     | Regist    |
|------|---------------------------------------------|------------|-----------|------|-------------------|------------|-----------|
| m.   |                                             | ro         | ro        | m.   |                   | ro         | ro        |
|      |                                             | <b>MCT</b> | Modb      |      |                   | <b>MCT</b> | Modb      |
|      |                                             |            | <b>us</b> |      |                   |            | <b>us</b> |
| 1685 | Palabra de control                          | 842.0      | 2809      | 1603 | Palabra de estado | 843.0      | 2909      |
| 1686 | Referencia                                  | 842.1      | 2810      | 1605 | Valor<br>actual   | 843.1      | 2910      |
|      |                                             |            |           |      | principal         |            |           |
| 302  | Ref. mínima                                 | 842.2      | 2811      | 1610 | Potencia [kW]     | 843.2      | 2911      |
| 303  | Ref. máxima                                 | 842.3      | 2812      | 1612 | Tensión de motor  | 843.3      | 2912      |
|      |                                             |            |           |      | [V]               |            |           |
| 310  | Ref. interna                                | 842.4      | 2813      | 1613 | Frecuencia [Hz]   | 843.4      | 2913      |
| 341  | Rampa 1 (T[s] <sub>acel.</sub> )            | 842.5      | 2814      | 1614 | Corriente<br>de   | 843.5      | 2914      |
|      |                                             |            |           |      | Motor [A]         |            |           |
| 341  | Rampa <sub>1</sub> (T[s] <sub>acel.</sub> ) | 842.6      | 2815      | 1616 | Torque [Nm]       | 843.6      | 2915      |
| 342  | Rampa                                       | 842.7      | 2816      | 1617 | Velocidad [rpm]   | 843.7      | 2916      |
|      | $(T[s]_{desacel.})$                         |            |           |      |                   |            |           |
| 342  | $\mathbf{1}$<br>Rampa                       | 842.8      | 2817      | 1619 | <b>Sensor KTY</b> | 843.8      | 2917      |
|      | $(T[s]_{descel.})$                          |            |           |      |                   |            |           |
| 351  | Rampa 2 (T[s] <sub>acel.</sub> )            | 842.9      | 2818      | 1657 | Realimentación    | 843.9      | 2918      |
|      |                                             |            |           |      | [Unit]            |            |           |
| 351  | Rampa 2 (T[s] <sub>acel.</sub> )            | 842.10     | 2819      | 1690 | Código de alarma  | 843.10     | 2919      |
| 352  | $\overline{2}$<br>Rampa                     | 842.11     | 2820      | 1690 | Código de alarma  | 843.11     | 2920      |
|      | $(T[s]_{desacel.})$                         |            |           |      |                   |            |           |
| 352  | $\overline{2}$<br>Rampa                     | 842.12     | 2821      | 1692 | Código<br>de      | 843.12     | 2921      |
|      | $(T[s]_{descel.})$                          |            |           |      | advertencia       |            |           |
| 381  | T[s] rampa parada                           | 842.13     | 2822      | 1692 | Código<br>de      | 843.13     | 2922      |
|      | rápida                                      |            |           |      | advertencia       |            |           |
| 381  | T[s] rampa parada                           | 842.14     | 2823      | 1686 | FC<br>Puerto      | 843.14     | 2923      |
|      | rápida                                      |            |           |      | Referencia        |            |           |

*Tabla 2: Listado de parámetros utilizados para comunicación variador de velocidad - LabVIEW* 

El valor de referencia de la magnitud a controlar, el torque calculado con las ecuaciones 8 y 9, se transmite al convertidor de frecuencia como una palabra de 16 bits, donde el valor 16384 (4000 Hex) corresponde al 100 %. Puesto que el límite de torque disponible está limitado por el MTI en 99,4 Nm, las referencias a establecer en el VDF deben cumplir con la siguiente ecuación:

$$
Reference in a = \frac{16384 \, T_{rotor} \, [Nm]}{99.4 \, [Nm]}
$$
\n
$$
(10)
$$

Una vez programado el variador de velocidad con el software MCT-100 se lo controla y supervisa mediante una aplicación desarrollada en LabVIEW. El aspecto del panel frontal del VI desarrollado es el que se aprecia en la Figura 8.

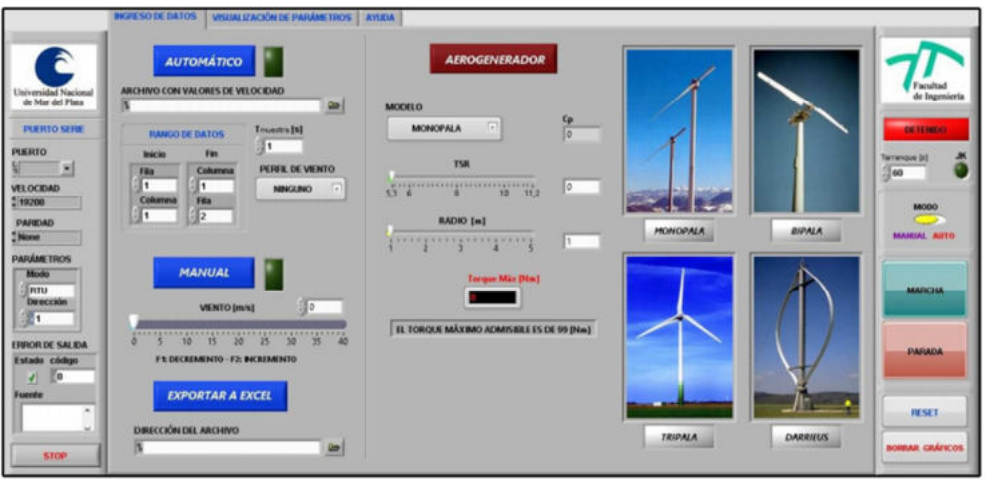

*Figura 8: Panel frontal del emulador eólico desarrollado en LabVIEW.* 

Como se ve en la Figura 8, el panel frontal está dividido en tres secciones. En la sección izquierda se configura la comunicación Modbus serie, eligiéndose el puerto, la velocidad, la paridad, el modo y la dirección Modbus.

La sección derecha aloja controles para la puesta en marcha del banco de ensayo. En primer lugar el tiempo de arranque en vacío, el cual puede tomar valores de 1 a 60 segundos como máximo. Luego, se puede optar por elegir entre marcha modo Manual o Automático. Los botones de Marcha – Parada, cuya acción mecánica es la de un pulsador, funcionan por medio de un Flip-Flop JK. Los botones Reset y Borrar Gráficos, como sus nombres lo indican, sirven para restaurar el VDF cuando surge una Alarma o Advertencia y borrar los gráficos entre simulaciones respectivamente.

La sección central contiene todo lo referente al ingreso de datos, variación de las características del aerogenerador y representación de gráficos. Como se ve en la Figura 8, se compone de tres subsecciones que se eligen haciendo clic en la solapa correspondiente. Ellas son:

- Ingreso de datos.
- Visualización de parámetros.
- Ayuda.

En la sub-sección "Ingreso de datos" se ingresan datos para operar de forma Automática o Manual. En el modo Automático primero se debe cargar un archivo de datos (planilla de Excel) que contiene valores de velocidad de viento que se quieren simular. Para fines de experimentación se han creado perfiles de viento típicos de los meses enero a diciembre y de días calmos y tormentosos típicos de la ciudad de Mar del Plata. Seguido de esto, se debe configurar el rango de casillas que ocupan los valores de la planilla, desde la fila y columna inicial hasta la fila y columna final. Por último, se configura el tiempo que uno desea que transcurra entre los distintos valores de vientos cargados en la planilla y que serán transmitidos al variador simulando un perfil de aceleración o desaceleración. En el Modo Manual, la velocidad de viento es controlada por medio de un potenciómetro deslizable, que también se puede variar por medio de las teclas F1 (Decremento) y F2

(Incremento).

Para tener un registro de las variables del motor y poder luego analizarlas, es posible cargar un archivo (planilla de Excel), en la dirección que se encuentra en la parte inferior izquierda de la pantalla.

En cuanto a la elección de aerogeneradores disponibles para emular, se cuenta con cuatro opciones: monopala, bipala, tripala y Darrieus. Se seleccionan a través del menú desplegable.

Tanto para el modo Automático como Manual, el torque máximo disponible por el sistema es de 99 Nm. Si la configuración de los parámetros del aerogenerador (λ y radio de la pala) superan este torque, el programa no permitirá que se dé marcha al sistema hasta que la nueva configuración este por debajo de 99 Nm. La Figura 9 esquematiza lo comentado.

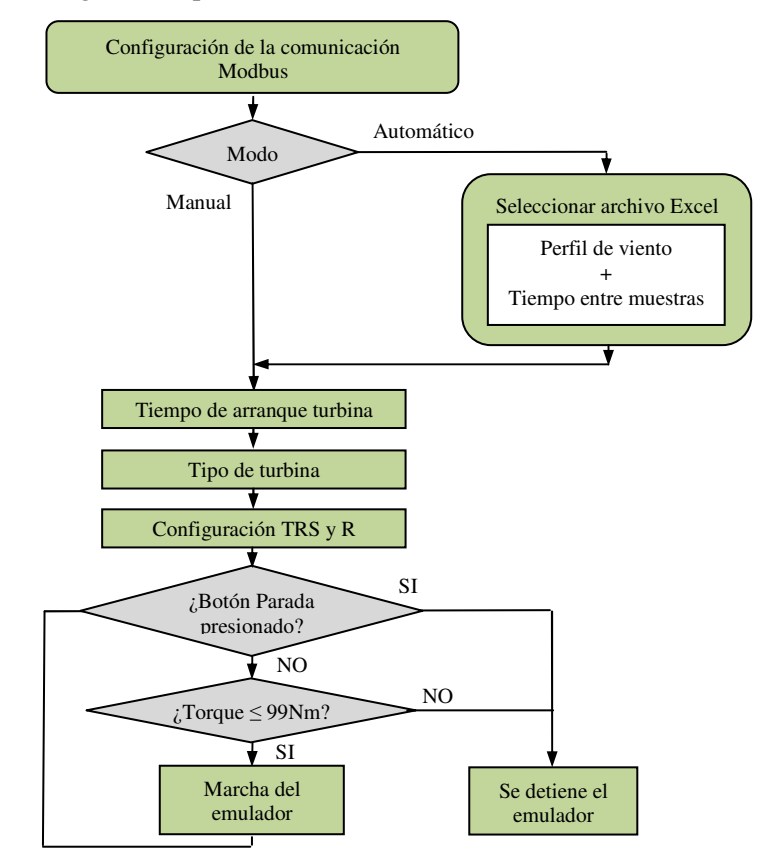

## *Figura 9: Diagrama de flujo de la sub-sección "Ingreso de datos".*

En la sub-sección "Visualización de parámetros" como su nombre lo indica, se representan las variables más importantes del VDF, una estimación de la tensión generada por parte del GSIP en función de la velocidad, la temperatura del MTI y una serie de gráficos necesarios para comprender de mejor forma el comportamiento del aerogenerador que se desea emular.

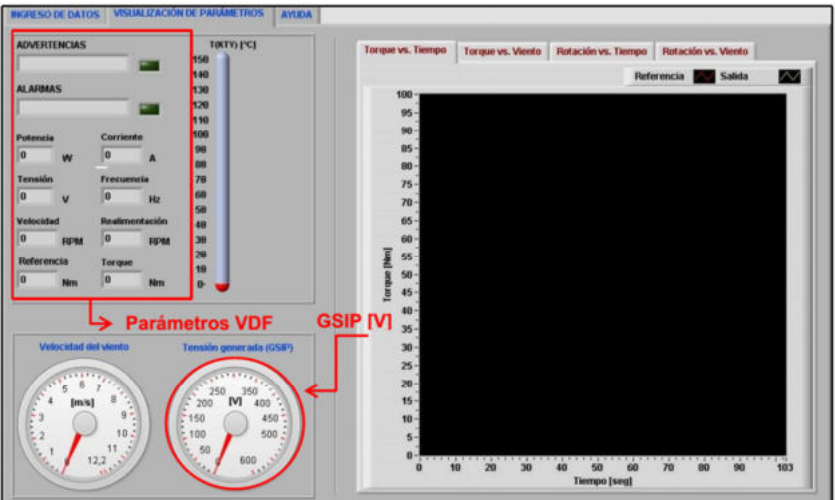

*Figura 10: Panel frontal del emulador en el subsistema "Visualización de parámetros".* 

Para que el programa emulador pueda ser utilizado en cualquier computadora se creó un ejecutable con su instalador, el cual permite instalar el emulador en cualquier PC y que se ejecute sin necesidad de instalar previamente LabVIEW. Por último, se publicó el panel frontal en una página web que permite controlar el banco emulador por medio de la intranet de la Facultad de Ingeniería, lo que facilita el manejo del mismo a distancia sin necesidad de trabajar en el laboratorio donde el emulador está instalado. (Lajara y Vizcaino, 2007).

# **PRUEBAS EXPERIMENTALES CON EL EMULADOR EÓLICO**

La utilidad práctica del emulador eólico construido, que se muestra en la Figura 11 a), fue evaluada al conectarlo a un prototipo convertidor de potencia mostrado en la Figura 11 b) diseñado en el Laboratorio de Instrumentación y Control (LIC), en el marco del proyecto de investigación "Energías Renovables en Redes Eléctricas Inteligentes" (proyecto 15G/247) del que forma parte.

El convertidor de potencia utilizado inyecta corriente directamente a la red eléctrica interna de la Facultad de Ingeniería obtenida del GSIP del emulador, pasando por un transformador de potencia trifásico de 190/380V para adecuar los niveles de tensión, por lo que la disposición del banco es tal cual se la presentó en la Figura 4. El control utilizado en el inversor es el RPCC ya publicado en otros congresos (Fischer y González, 2014).

Para la obtención de las variables eléctricas a la salida del convertidor se utilizó un osciloscopio Tektronix MSO 4034B 350MHz. Las sondas de corriente utilizadas tienen ±0,16 % f.s. con 50 A de corriente máxima.

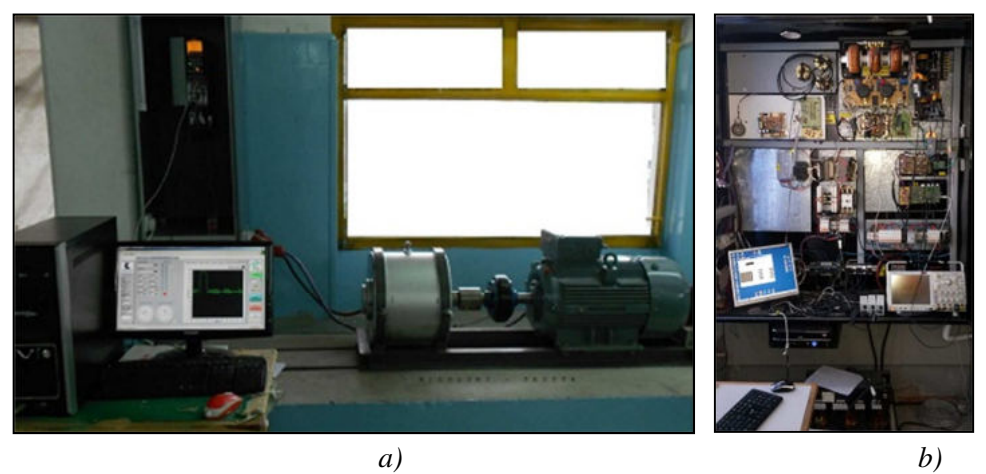

*Figura 11: a) Aspecto final del emulador eólico. b) Prototipo de convertidor de potencia desarrollado en el LIC-UNMDP.* 

Se comandó el emulador de manera remota mediante conexión Ethernet. Se simuló una determinada velocidad de viento imponiendo al sistema un determinado par en el MTI. El MTI, acoplado mecánicamente al GSIP, es el que impone la potencia comandada por el variador y a su vez el GSIP alimenta el convertidor.

El modelo de aerogenerador utilizado en las pruebas, posee las características:

- Modelo: Tripala
- Radio:  $4.5 \text{ m}$
- $\bullet$   $\lambda$ : 6,38
- Cp: 0,467

Con esos valores, el rango de velocidad de viento a emular fue de 0,5 a 7 m/s.

Se empezó con tres pruebas básicas para comprobar la efectividad del sistema donde se configuró el osciloscopio para: canales 1, 2 y 3 (amarillo, cyan y magenta) corrientes de red inyectadas R, S, T, y canal 4 (verde) como la tensión del bus de C.C. Los canales de corrientes fueron configurados para 2,5 A/división mientras que el de tensión fue configurado a 250 V/div. Por otra parte el horizontal fue configurado en 1M samples, es decir 5MS/s, suficiente para realizar pruebas directas de mediciones de alta calidad.

El primer grupo de pruebas consistió en analizar las corrientes de salida del inversor en estado permanente, y los resultados se muestran en la Figura 12. En dicha figura se muestra el caso en donde se establece una referencia de 19 Nm. Se encontró a través del control del inversor que una corriente de 3 A establece la tensión del bus de C.C. en un valor estable e igual a 670 V apropiado para la inyección, ya que los IGBTs del inversor bajo prueba tienen una tensión nominal de operación de 1200 V. Luego del inversor existe un transformador elevador de tensión que asegura conectividad y aislación hasta la acometida de 3 x 380 V.

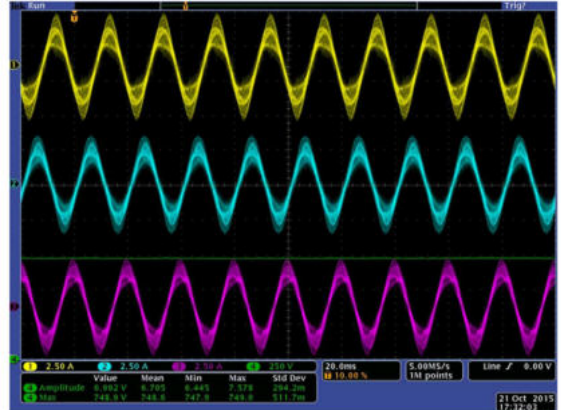

*Figura 12: Corrientes de fase a la salida del convertidor de potencia inyectando 3 A. PGENERADA = 1710 W.* 

Un segundo grupo de pruebas tuvo por objeto evaluar la capacidad transitoria de entregar energía a la red del sistema. A tal efecto, se procedió a cambiar la referencia del control de corriente para incrementar la corriente de inyección de 3 A a 5 A y se logró capturar la transición de este evento en la Figura 13 a), donde se agregó en el canal 4 (verde) la tensión del bus de C.C. configurada anteriormente en 670 V. Se aprecia como existe una exigencia del bus de C.C. por lo cual el mismo decae 130 V y luego el sistema de control sostiene el mismo con una pérdida de tan solo 30 V finalizado el transitorio luego de 2.8 segundos. En la Figura 13 b) se ve en detalle que durante esta situación el sistema de control de corriente mantiene la inyección de energía con corrientes senoidales.

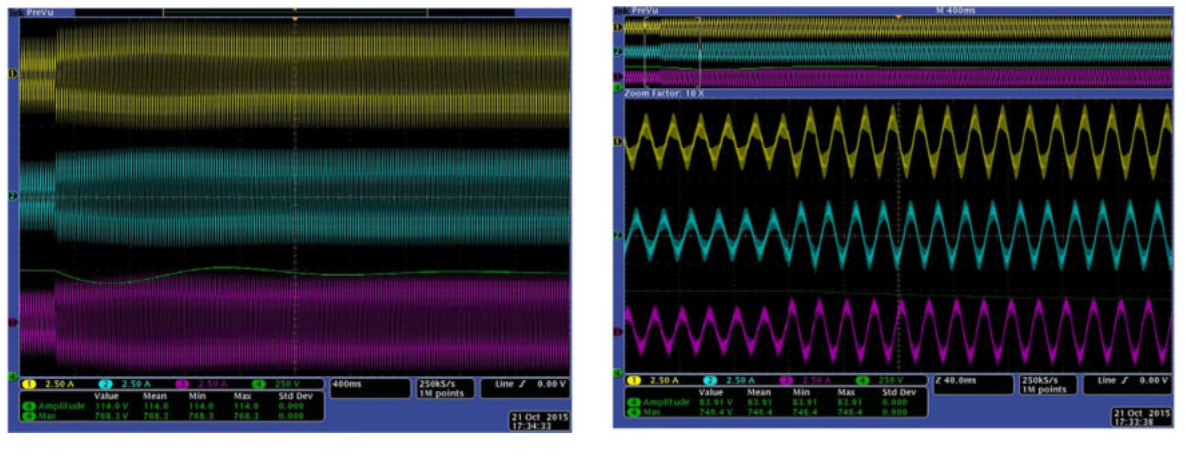

*a) b) Figura 13: Corrientes de inyección ante un cambio de 3 A a 5 A. Se aprecia la oscilación en el bus de C.C. y un detalle de los primeros ciclos de corriente luego del cambio.* 

# **CONCLUSIONES**

En este trabajo se presentó un banco emulador que reproduce el comportamiento de una turbina eólica frente a diferentes perfiles de viento y condiciones de carga, independizándose así de la existencia de condiciones climatológicas que permitan llevar adelante la prueba. El tipo de turbina puede configurarse simplemente incorporando los coeficientes polinomiales correspondientes en el sistema de control que comanda el variador de velocidad.

El emulador eólico que aquí se presenta permite evaluar micro convertidores trifásicos de hasta 1,5 kW debido al acople directo motor/generador. En el futuro se prevé incrementar la potencia con un sistema de transmisión mecánica (3 a 1) diferente al acoplamiento rígido propuesto inicialmente, de manera de poder obtener a la salida de dicho GSPI un valor cercano a su potencia nominal (5 kW).

Este banco de ensayo cumple las condiciones de diseño al permitir simular distintos perfiles de viento y turbina, de mayor o menor radio y λ, resultando una herramienta flexible a un costo relativamente reducido. La posibilidad de accionarlo remotamente gracias a la publicación web del panel frontal le da versatilidad al sistema, ya que se puede trabajar en un laboratorio de la facultad estando el emulador en otro.

# **REFERENCIAS**

ABB, "Cuaderno de aplicaciones técnicas N°12: Plantas eólicas", Barcelona, España, 2012.

CAMMESA, "Síntesis del Mercado Eléctrico Mayorista de la República Argentina 2016". Comisión Nacional de Energía Atómica. Web.

DANFOSS, "Guía de diseño de vlt automation drive FC-302", Nordborg, Dinamarca, Abril 2014.

- Luis G. M., "Mejora de la eficiencia y de las prestaciones dinámicas en procesadores electrónicos de potencia para pequeños aerogeneradores sincrónicos operando en régimen de velocidad variable," Universidad Politécnica de Valencia, Departamento de Ingeniería Electrónica, Valencia, España, Mayo 2011, Ministerio de Planificación Federal, Inversión Pública y Servicio. Año 2015.
- Fischer J. R., González S. A., "Resultados preliminares de la aplicación de un nuevo control de corriente predictivo en un inversor trifásico conectado a la red", XIII Reunión de Trabajo en Procesamiento de la Información y Control, Universidad Nacional de Rosario, Argentina, Año 2009.
- Fischer J. R., González S. A., "Control de corriente predictivo en el marco de referencia sincrónico", XIV Reunión de Trabajo en Procesamiento de la Información y Control, Universidad Nacional del Litoral, Paraná, Entre Ríos, Argentina, Año 2009.

Ley 27.191. "Régimen de Fomento Nacional - Uso de fuentes renovables de energía".

Lajara P., Vizcaino R., "Labview, entorno gráfico de programación," Barcelona, España, Año 2007.

Proyecto 15G/247, 2015/1026 Facultad de Ingeniería Universidad Nacional de Mar del Plata "Energías Renovables en Redes Eléctricas Inteligentes"

**ABSTRACT:** This work describes the design, development and implementation of a low-power experimental emulator of wind generators for the analysis of wind generation systems against different wind conditions, load variations and impulsive power perturbation. As is shown in this work the emulator aids in the research in the area of Renewable Energy and Smart Grid technologies, especially in the area of maximum power tracking (MPPT) algorithm development where different wind condition must be rehearsed under repetitive test conditions. The emulator consists of a voltagecontrolled asynchronous motor based on LabVIEW coupled to a synchronous permanent magnet generator whose three-phase output is fed into and current-controlled PWM grid-tie inverter connected to the electrical mains. The injected energy is current controlled by the PWM power converter also developed in a previous project in this laboratory.

The emulator implementation was carried out using the joint efforts of the Control and Instrumentation Laboratory (LIC) belonging to the Electronics Engineering department and the Testing and Energy Developments Laboratory (LEyDE) of the electrical engineering department, both of the School of Engineering of the National University of Mar del Plata (UNMdP).

After testing and implementation, we conclude that it complies with the conditions of design by both laboratories, resulting in a flexible tool that can be reconfigured for other types of trials in the future.

**Key Words:** wind power, virtual instrumentation, interconnection network, emulation, power generation.